# YouTestMe

Adjust the Report Builder Format and Header Names per New Samples

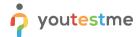

# Adjust the Report Builder Format and Header Names

| File name       | Adjust the Report Builder Format and Header Names per New Samples |
|-----------------|-------------------------------------------------------------------|
| Author          | YouTestMe                                                         |
| Confidentiality | Public                                                            |
| Last save date  | Friday, March-04-2022 at 7:35:00 PM                               |

#### **Table of Contents**

| 1 | Intr | oduction                            | 2   |
|---|------|-------------------------------------|-----|
|   |      |                                     |     |
| 2 | ACC  | essing the Report Builder           |     |
| 3 | Rep  | oort Builder Before Adjusting       | 4   |
| 4 | Adjı | usting the Report Builder           |     |
|   | 4.1  | Adjusting Header Names              | . 6 |
|   | 4.2  | Saving Adjusting as Template        | -   |
|   |      | view of the Adjusted Report Builder |     |

## 1 Introduction

This document will explain how to adjust the report builder format and header names per new samples.

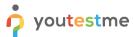

## 2 Accessing the Report Builder

Navigate to the "Reporting" and choose the "Report builder" option.

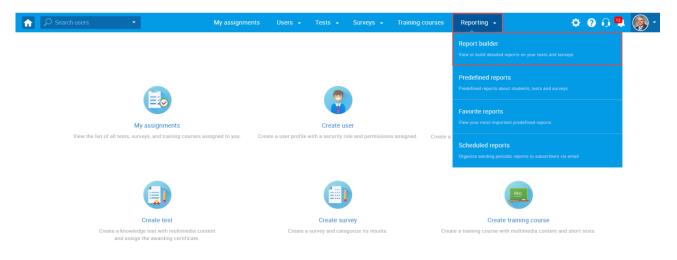

- 1. You will see the list of all tests. Use the search box to find the test you want to preview.
- 2. Click on its name to open it.

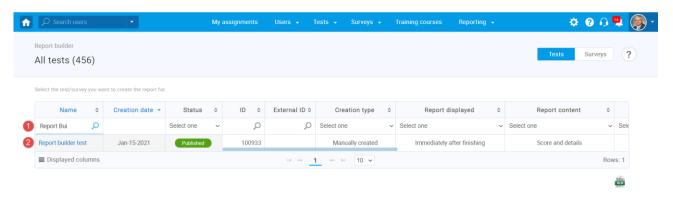

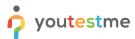

## 3 Report Builder Before Adjusting

- 1. The "Group columns" option is checked by default, and when displaying the report, columns will be grouped
- 2. Click on "Display report" to see an example of the report when columns are grouped.

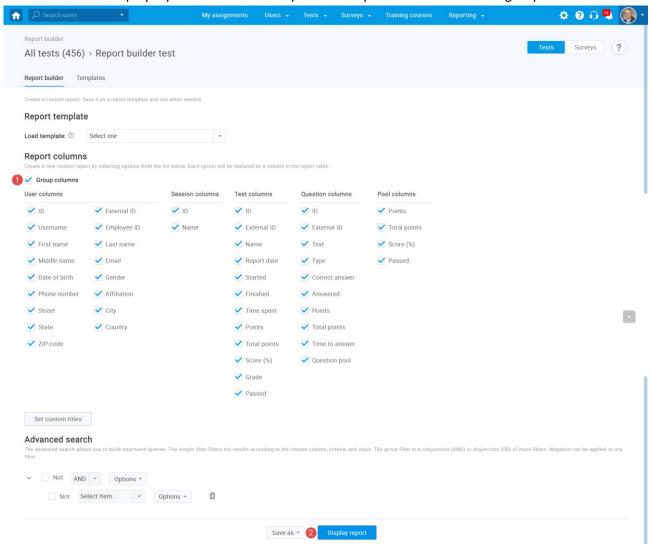

#### Adjust the Report Builder Format and Header Names

As you can see, all columns related to user information are grouped within the "User" category.

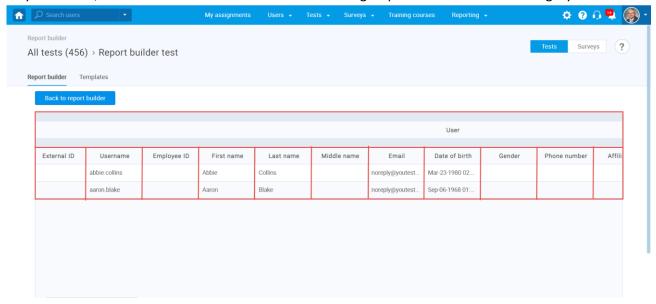

## 4 Adjusting the Report Builder

If you want to adjust the Report Builder Format per New Samples and exclude the columns grouping

- 1. Uncheck "Group columns."
- 2. Check the columns represented in the screenshot below.
- 3. Click on the "Set custom titles."

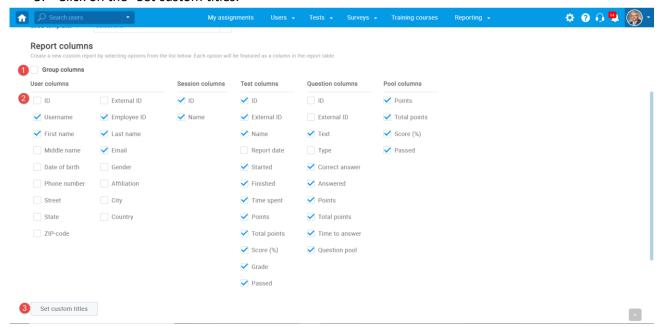

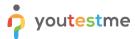

#### 4.1 Adjusting Header Names

You can use the "Custom title" column to change the header's name according to your preferences.

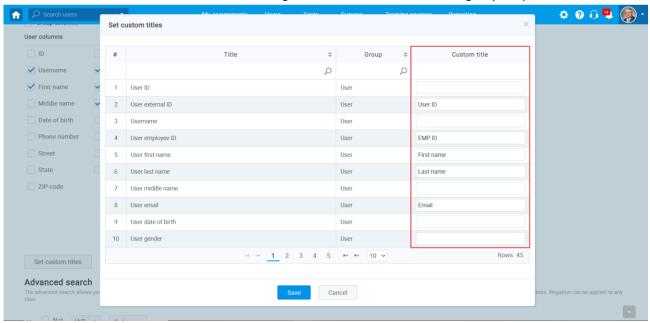

You can use parameters expressed between \$ sign to get the exact name of the pool and add anything static before or after.

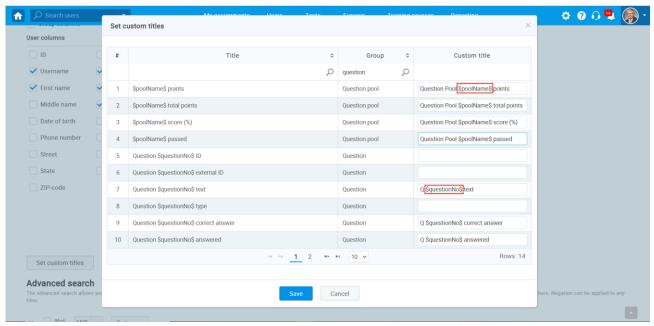

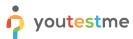

#### 4.2 Saving Adjusting as Template

You can save everything you have configured so far and use it as a template for the next test. Click on the "Save as" and choose:

- 1. To create a new report template
- 2. Save as existing report template

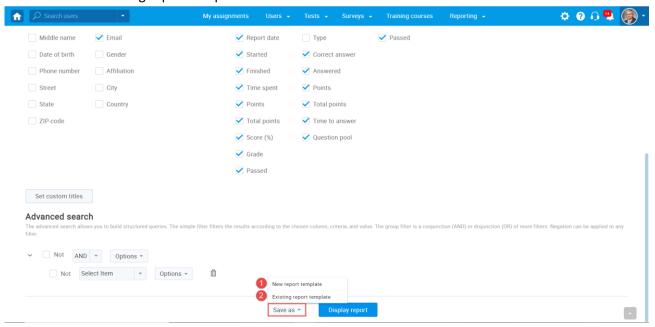

- 1. Enter the name of the template
- 2. Click the "Save" button

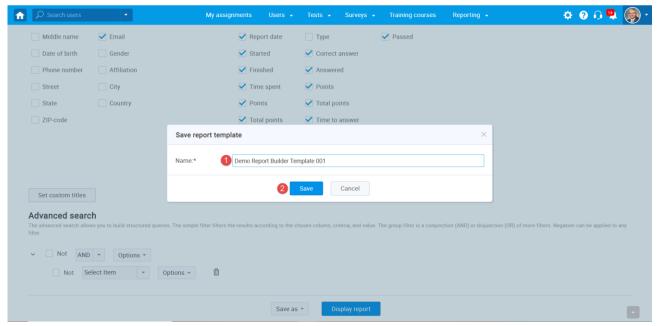

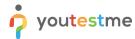

## 5 Preview of the Adjusted Report Builder

- 1. Click on the Load template dropdown and find the previously saved template
- 2. Click the "Display report" button

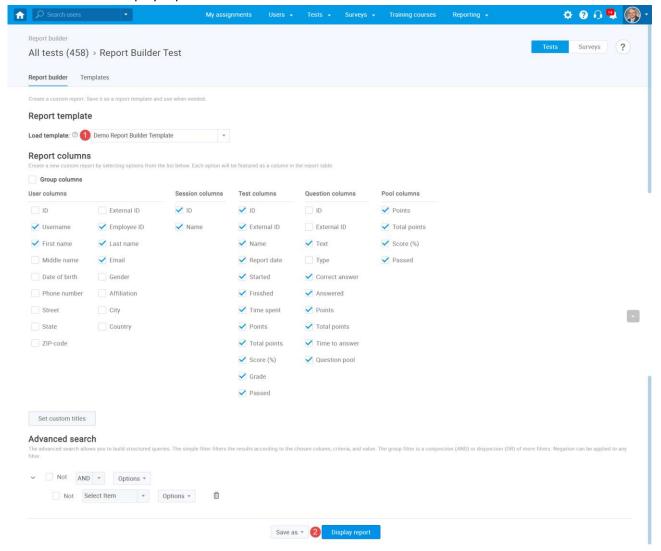

# Adjust the Report Builder Format and Header Names

As you can see, columns are not grouped anymore, and the column headers are presented according to your changes.

1. Click on the XLS icon to download the Report.

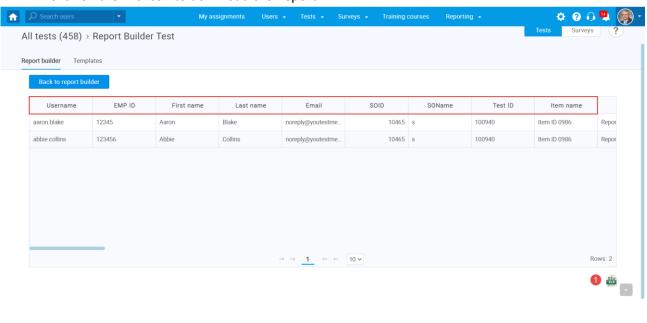

| Username        | EMP ID      | First name   | Last name      | Email                    | SOID             | SOName      | Test ID Ite         | em name        | Item title           | TestStarte            | ed                    | TestFinished         | Test time spe     | ent Points  | earned Tota           | points Score (%)     | Passing Grade | Passer   |
|-----------------|-------------|--------------|----------------|--------------------------|------------------|-------------|---------------------|----------------|----------------------|-----------------------|-----------------------|----------------------|-------------------|-------------|-----------------------|----------------------|---------------|----------|
| aaron,blake     | 12345       | Aaron        | Blake          | noreply@youtestme.o      | om 10465         | S           | 100940 Iten         | n ID 0986 F    | Report Builder Test  | Jan-16-2021 03:29     | PM CET Jan-16-2       | 021 03:32 PM CET     | 00:03:00          | 27          | 36                    | 75.00                |               | Yes      |
| abbie.collins   | 123456      | Abbie        | Collins        | noreply@youtestme.co     | om 10465         | s           | 100940 Iten         | n ID 0986 F    | Report Builder Test  | Jan-16-2021 03:35     | PM CET Jan-16-2       | 021 03:35 PM CET     | 00:00:00          | 14          | 36                    | 38.89                |               | Yes      |
|                 |             |              |                |                          |                  |             |                     |                |                      |                       |                       |                      |                   |             |                       |                      |               |          |
|                 |             |              |                |                          |                  |             |                     |                |                      |                       |                       |                      |                   |             |                       |                      |               |          |
|                 |             | Q1 text      |                | Q1 correct answer        |                  | d Q1 point  | s Q1 total poi      |                |                      | tion pool             | Q2 text               |                      | r Q2 answered     | Q2 points   | Q2 total point        | s Q2 time to answe   |               |          |
| A caterpillar n |             |              |                |                          | E, D             | 6           | 6                   | 00:00:08       |                      |                       | instein was a golfer. |                      | В                 | 2           | 2                     | 00:00:03             | General Kno   |          |
| A caterpillar n | nay transfo | rm into a (s | elect multipl  | le): D, E                | E, D             | 6           | 6                   | 00:00:06       | General K            | nowledge Albert E     | instein was a golfer. | В                    | В                 | 2           | 2                     | 00:00:04             | General Kno   | wledge   |
|                 |             |              |                |                          |                  |             |                     |                |                      |                       |                       |                      |                   |             |                       |                      |               |          |
|                 |             |              |                |                          |                  |             |                     |                |                      |                       |                       |                      |                   |             |                       |                      |               |          |
| Question Pool   | Astronomy   | points Que   | ition Pool Ast | ronomy total points Que  | stion Pool Astro | onomy score | e (%) Question      | Pool Astrono   | my passed Question F | ool Geography points  | Question Pool Geogra  | aphy total points Qu | uestion Pool Geog | raphy score | e (%) Question        | ı Pool Geography pas | ed Question P | ool Gene |
| Question Pool   | Astronomy   | points Que   | ition Pool Ast | ronomy total points Que: |                  | onomy score | (%) Question<br>Yes | ı Pool Astrono | my passed Question F | Pool Geography points | Question Pool Geogra  |                      | uestion Pool Geog | raphy score | e (%) Question<br>Yes | Pool Geography pas   | ed Question P | ool Gene |